# **Step 0: Add pipelines to project**

## **a) As project owner go to 'Pipelines':**

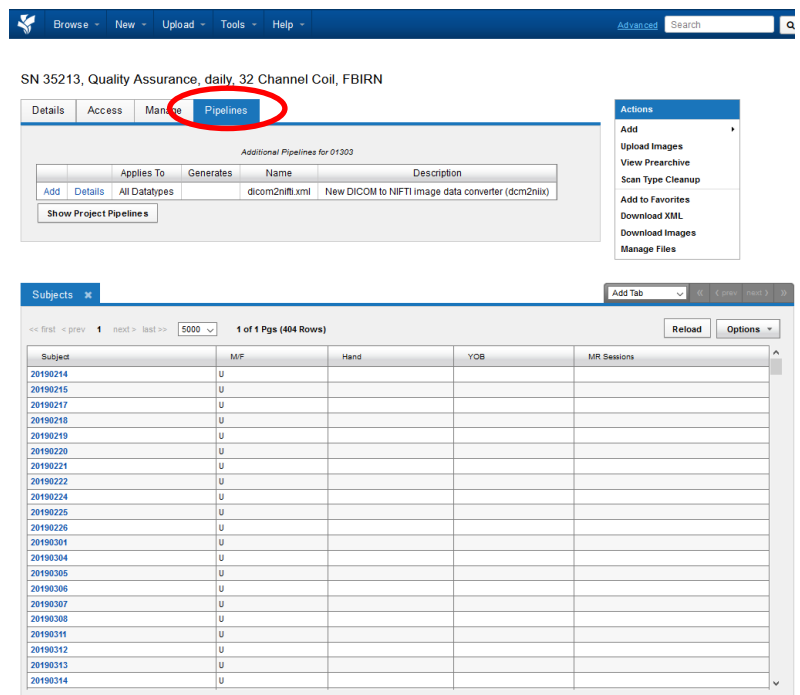

### **b)** Click on , Add More Pipelines<sup>\*</sup>:

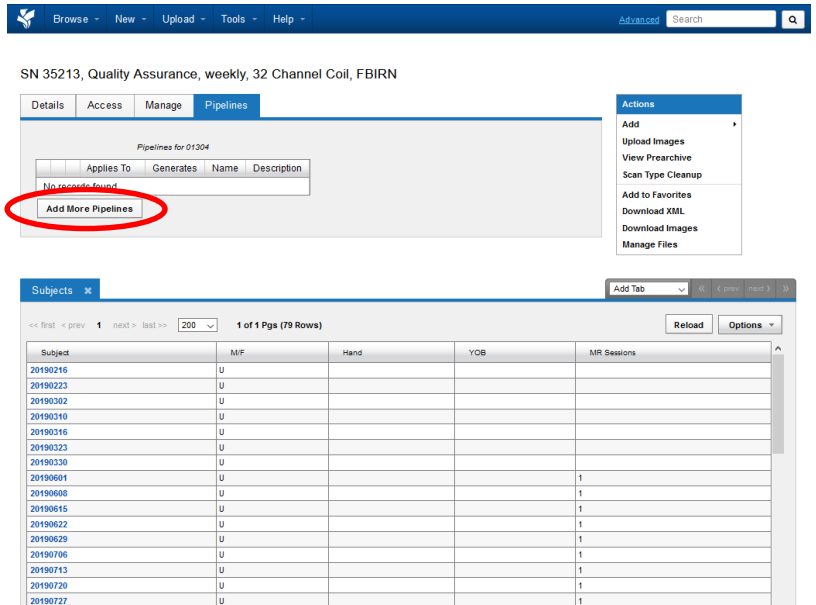

#### c) Click on 'Add'

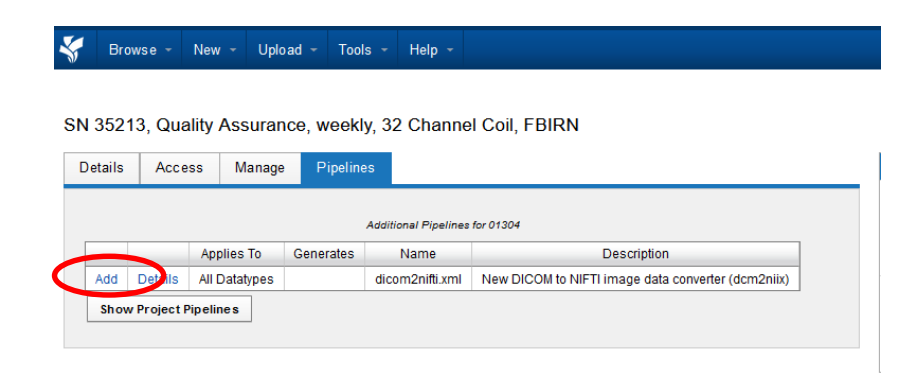

#### **Submit**  $\mathsf{d}$

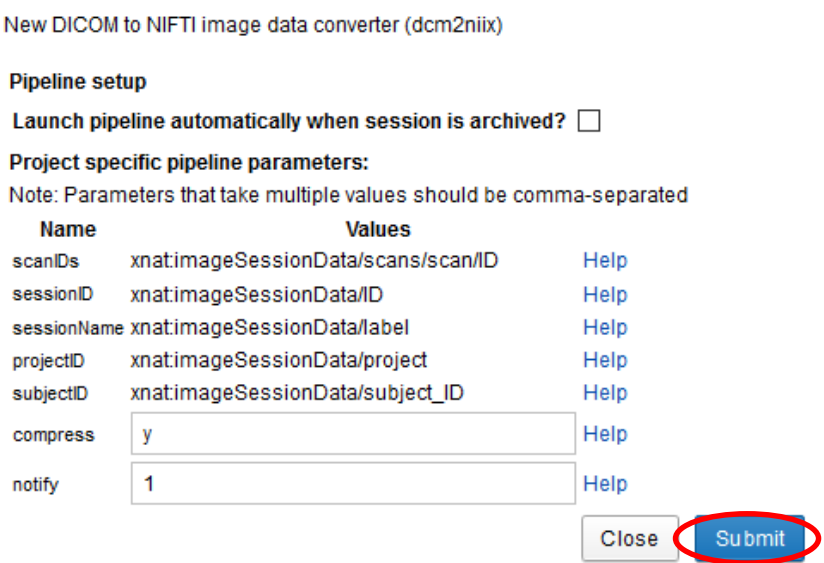

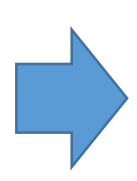

 $\ddot{\mathbf{0}}$ The pipelines for the project were successfully modified.

**CLOSE**